## **L** DOWNLOAD

How To Delete Wireless Profiles In Windows 8

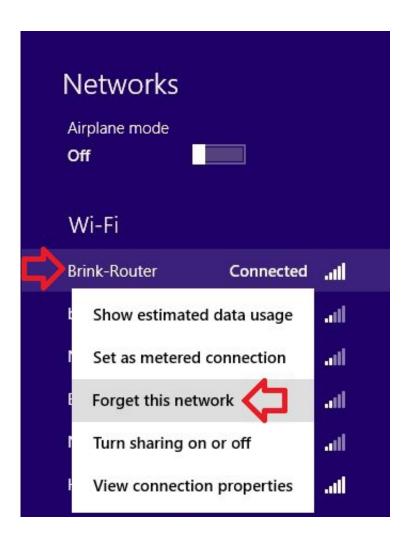

How To Delete Wireless Profiles In Windows 8

1/3

## **L** DOWNLOAD

... delete old network profiles in Windows 7, Windows 8.x and Windows 10 that were created automatically when connecting to a WLAN network .... Deleting wireless network profile is simple and easy in Windows 8! Sometimes you need to delete this wireless network profile if you face the problem for .... Windows 8 has extreme UI changes for management of wireless ... To delete a stored wireless network profile, you should execute the .... In Windows 8, when you wanted to delete or forget a wireless access point profile, you could simply click on the network icon in the tray area, .... It will display all the wireless network profiles stored by Windows 8.1. ... type the following command to remove it: netsh wlan delete profile name="profile name" .. On my Surface tablet, I've had problems with wireless networking and I've needed to re-add my home wireless network on more than one .... Jump to Windows® 8 / Windows 8.1 - The Command Prompt in Windows 8 and 8.1 lets you delete a profile or show all wireless profiles saved on your .... Remove Wi-Fi profiles from Windows 7/8/8.1. When you connect to a wireless network, the settings and profile of that specific network is saved on your computer .... In order to completely delete an out of range wireless profile you actually have to pop open the command line interface and type a few arcane .... Now we need to select a profile to be deleted. Command. c:\widows\system32\netsh wlan delete profile name="MCN Solutions". Command.. Removing a single Wireless Connection. Open the right Charm bar (by dragging your mouse to the right top corner) and choose Settings, then click on the icon shown below: Right click on the network you wish to remove. Click on Forget this network... How to Delete a Wireless Network Profile in Windows 8 and 8.1 A wireless (Wi-Fi) network profile contains the SSID (network name), password .... Missing in Windows 8 is the ability to view and delete all wireless profiles from your PC. For some unknown reason Microsoft removed that.... Sometimes after creating a Windows 8 wireless profile to connect to LakeheadU, the profile if incorrect cannot always be removed by selecting to "Forget this .... How can I clear out all old Wi-Fi profiles on Windows 7? Look for a way to remove wireless networks that no longer worked because their .... In the Connections section, look for Wi-Fi and the "Manage known networks" link, Click or tap on it. Windows 8.1 displays a list with the wireless networks for which its stores connection details. Select the network you want to forget and press Forget.. In Windows 8 you can remove or change wireless profiles by right-clicking the Wi-Fi network from the list of nearby networks, but only when .... Shows a list of Wi-Fi profiles configured on the system. netsh wlan delete profile name="profile name", Deletes the specified Wi-Fi profile, netsh .... Locate the name of the wireless profile you'd like to forget. Enter netsh wlan delete profile name="[PROFILE NAME]". Replacing the latter with the .... If you wish to forget (delete) a network profile from the Windows 8.1 operating system, you will need to do so from within a Command Prompt ... fea0834880

<u>Tipard Video Converter Ultimate 9.1.16 MAC OS X</u>

**Backtrack Crack** 

RPi Tank Invades Living Room, Teaches OpenCV

VLC Media Player 3.0.0 + Portable (DC:22 9 2014 nightly) x86

Oval e il Black Friday: occhio allo shopping compulsivo

Wise Care 365 Crack 4.77 License Key Latest Version Free Download

You re the inspiration

Barras animadas para Windows al estilo MAC

Survey: Security Concerns Restrict Adoption of Public Cloud by IT Professionals

TSR Watermark Image Pro 3.6.0.8 Full Version

3/3